## Miva Merchant 📿

## **TEMPLATE SEARCH AND REPLACE**

Updated April, 2015

MIVa

## Template Search and Replace Page

1. Click on "Menu," then scroll down to "Modules" and click the "+" sign

| Menu O History                 | Bookmarks                | Miva App Store - | Q Search       |   | Miva M | lercha | ant ᆽ   |
|--------------------------------|--------------------------|------------------|----------------|---|--------|--------|---------|
| A Home                         |                          |                  |                |   |        |        |         |
| Catalog                        |                          |                  |                |   |        |        |         |
| Customers                      |                          |                  |                |   |        | _      |         |
| (s) Marketing                  |                          |                  |                |   |        | 4      | ) Reset |
| S Order Processing             |                          |                  | Search Modules |   |        | Q      | $\odot$ |
| User Interface                 |                          |                  |                |   | (8     |        |         |
| Data Management                |                          |                  | +              | + | Ø      | 15     | III     |
| Store Settings                 | me                       |                  |                |   |        |        |         |
| Reports                        | a Category               |                  |                |   |        |        |         |
| Shipping     Payment           | a Product                |                  |                |   |        |        |         |
| Order Fulfillment              | a Product Attribute      |                  |                |   |        |        |         |
| 🖉 Logging                      | an Affiliate             |                  |                |   |        |        |         |
| System Extensions              | -on Product              |                  |                |   |        |        |         |
| ල <sup>ල</sup> Domain Settings | inistrative Order Fields |                  |                |   |        |        |         |
| Modules                        | zon Payments             |                  |                |   |        |        |         |
| & Users                        | hute Machine             |                  |                |   |        |        |         |

2. Click the "Upload" Button, navigate to the "srchrplc.mvc" Module and click "Upload"

| E Menu O History Bookmarks          | Miva App Store 👻 🔍 Search                                                                         | Miva Merchant $\bigcirc$ |
|-------------------------------------|---------------------------------------------------------------------------------------------------|--------------------------|
| Home > Modules > Add Module > Files |                                                                                                   |                          |
| Add Module                          | Upload File     Upload File     https://apps.miva.com/mm5/admin.mvc?Screen=FUPL&FileUpload_Form=N |                          |
| Files                               | Upload File                                                                                       | + Add 🔿 Reset            |
| Module:                             | Overwrite File: Browse srchrplc.mvc Upload Cance                                                  |                          |

3. Click on "Menu" and scroll down to "Utilities." Click on the "..." and scroll down to "Add/Remove Modules." Locate the module "Template Search and Replace" and click "Install."

| Home > Utility Settings > AddRemove Modules     Description of the second process of the second process of the sec | E Menu O History Bookmarks                                                                                                    | Miva App Store 🔻                                                                                                    | Miva Merchant $\bigcirc$                        |  |  |  |  |  |
|----------------------------------------------------------------------------------------------------|----------------------------------------------------------------------------------------------------|----------------------------------------------------------------------------------------------------|-------------------------------------------------|--|--|--|--|--|
| Template Based Batch Reports       Custom Fields       Custom Field Groups       Image: Custom Fields       Image: Custom Field Groups       Image: Custom Field Groups       Image: Custom Field Gro                                                                                                    | Home > Utility Settings > Add/Remove Modules                                                                                                    |                                                                                                    |                                                 |  |  |  |  |  |
| Available Modules       Google Analytics Settings         Template Search and Replace       Dynamic Order Export         Version: 1.0000       Emporium Plus Tool Kit         Provider: Miva Merchant       Emporium Plus Tool Kit         Template Search and Replace allows you to search for and replace all string matches across all, or within selected, managed templates.       Emporium Plus Tool Kit         Private:       PCI Net Tool Belt       Jance to their orders. You should a to do so by the support staff. a new tab and the log file does not         SQL Queries       MailChimp Newsletter Signup       Template Search and Replace         MailChimp Newsletter Signup       Template Search and Replace       Add/Remove Modules         FedEx Web Services       Shipping Estimate         Version: 9.0002       Version: 9.0002       Version: 9.0002         Provider: Miva Merchant       Version: 9.0002                                                                                                    |                                                                                                    |                                                                                                    |                                                 |  |  |  |  |  |
| Version: 1.0000       Emporium Plus Tool Kit         Provider: Miva Merchant       Emporium Plus Tool Kit         Template Search and Replace allows you to search for and replace all string matches across all, or within selected, managed templates.       FedEx Web Services         MailChimp Newsletter Signup       Template Search and Replace         MailChimp Newsletter Signup       Template Search and Replace         MailChimp Newsletter Signup       Template Search and Replace         MailChimp Newsletter Signup       Template Search and Replace         Add/Remove Modules       Install                                                                                                    | •                                                                                                    | Google Analytics Settings                                                                                                    | •                                               |  |  |  |  |  |
| Version: 9.0002         Version: 9.0000           Provider: Miva Merchant         Provider: Miva Merchant                                                                                                    | Version: 1.0000<br>Provider: Miva Merchant<br>Template Search and Replace allows you to search for and replace all string<br>matches across all, or within selected, managed templates.                                                                                                    | b Dynamic Order Export<br>Ve Emporium Plus Tool Kit<br>Pr<br>PCI Net Tool Belt<br>bu<br>or SearchSpring<br>Er<br>ha SQL Queries<br>MailChimp Newsletter Signup<br>Template Search and Replace                                                                                                    | upport staff.<br>g file does not                |  |  |  |  |  |
| Use this module to enable FedEx web services. Note that the settings are global and will apply to all FedEx packages that you ship. You can override some of these settings at the product and order level. Production Mode prints real shipping labels that will be billed to your FedEx account. Test Mode prints free test labels that aron to be used for shipping.                                                                                                    | Version: 9.0002<br>Provider: Miva Merchant<br>Use this module to enable FedEx web services. Note that the settings are global<br>and will apply to all FedEx packages that you ship. You can override some of<br>these settings at the product and order level. Production Mode prints real<br>shipping labels that will be billed to your FedEx account. Test Mode prints free | Version: 9.0000<br>Provider: Miva Merchant<br>The Shipping Estimate feature allows customers to get shipping<br>their current basket or individual products without having to start<br>process. You can add this feature to any page in your store but it<br>added to the Product and Basket pages. After installing the modi | the checkout<br>t is usually<br>ule, go to User |  |  |  |  |  |

4. You will now see your "Search and Replace" utility window where you can search for and replace all string matches across all, or within selected, managed templates.

| E   | Menu 🔇 History          | Bookmarks                   | Miva App Store 👻  | Q Search | Miva Merchant $\bigcirc$            |
|-----|-------------------------|-----------------------------|-------------------|----------|-------------------------------------|
| Hor | ne 🗧 Utility Settings 🗧 | Template Search and Replace |                   |          |                                     |
| U   | tility Settin           | gs                          |                   |          |                                     |
| Т   | emplate Based B         | atch Reports Custom Fields  | Custom Field Grou | os 🚥     | € Reset                             |
|     | Find                    |                             |                   |          | Tab key inserts tab ( <u>help</u> ) |
|     |                         |                             |                   |          | Match Case In Search                |
|     | Replace                 |                             |                   |          | Find All<br>Replace All             |
|     |                         |                             |                   |          |                                     |
|     |                         |                             |                   |          |                                     |

## How it works:

1. Enter items you want to search for and replace, and hit "Find All" - Verify the correct items were found and then click "Replace All."

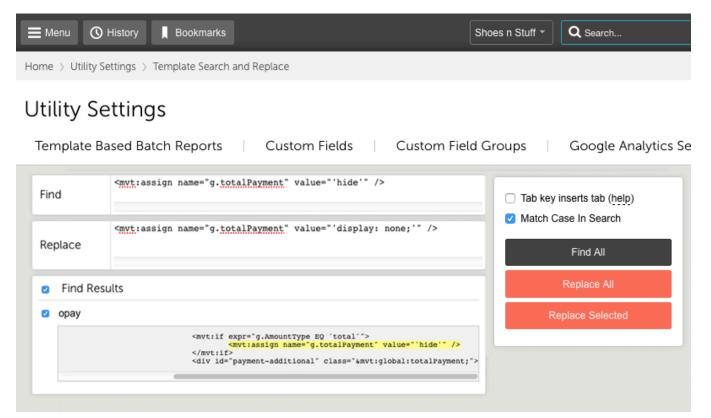

2. Once you have replaced the item, you will see a "Replacements" box show up telling you how many replacements have been made.

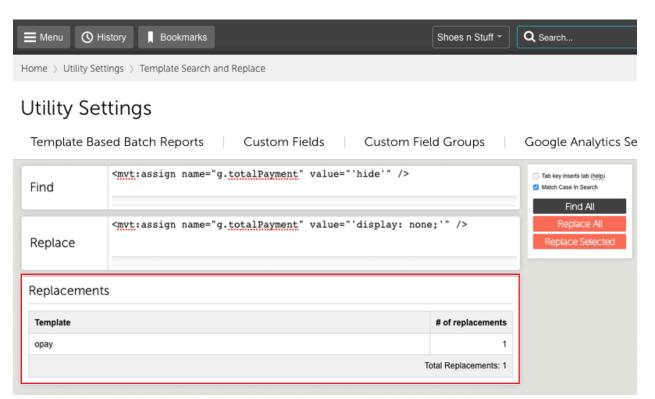

3. If your search has found more items than you need, you can uncheck particular searches and click on the "Replace Selected" button to the right. This will only replace the items you have checked.

| <b> </b> | Vienu 🔇 H                                                                                                    | History Bookmarks Shoes n S                                                                                                    | Stuff 👻  | Q Search                                                                                              |
|----------|----------------------------------------------------------------------------------------------------|----------------------------------------------------------------------------------------------------|----------|----------------------------------------------------------------------------------------------------|
| Hom      | e 👌 Utility Se                                                                                                    | ttings > Template Search and Replace                                                                                                    |          |                                                                                                    |
| Ut       | ility Se                                                                                                    | ttings                                                                                                    |          |                                                                                                    |
| Te       | mplate Ba                                                                                                    | sed Batch Reports Custom Fields Custom Field Group                                                                                                    | DS       | Google Analytics Se                                                                                   |
| Fin      | d                                                                                                    | product                                                                                                    |          | <ul> <li>Tab key inserts tab (<u>help</u>)</li> <li>Match Case In Search</li> <li>Find All</li> </ul> |
| Re       | place                                                                                                    |                                                                                                    |          | Replace All<br>Replace Selected                                                                       |
|          | Find Res                                                                                                    | ults                                                                                                    |          |                                                                                                    |
|          | cssui-globa                                                                                                    | al-footer                                                                                                    |          |                                                                                                    |
|          | <input td="" typ<=""/> <td>pe="hidden" name="Full Name" value="VKI Subscriber"&gt;<br/>pe="text" name="Email Address" id="newsletter-input" placeholder="Receive t:<br/>pe="submit" value="Sign Up" class="png" id="newsletter-submit"&gt;</td> <td>ips and</td> <td></td>                                                 | pe="hidden" name="Full Name" value="VKI Subscriber"><br>pe="text" name="Email Address" id="newsletter-input" placeholder="Receive t:<br>pe="submit" value="Sign Up" class="png" id="newsletter-submit">                                     | ips and  |                                                                                                    |
|          | <li><a hree<="" td=""><td>ef="http://www.miva.com/payment-processing" title="Miva Merchant Accounts"&gt;<br/>ef="http://www.miva.com/products" title="Other Miva Products"&gt;Other Products<br/>ef="http://www.miva.com/ecommerce-software-features/featured-stores#testimon</td><td>s</td></a><!--1</td--><td></td></li> | ef="http://www.miva.com/payment-processing" title="Miva Merchant Accounts"><br>ef="http://www.miva.com/products" title="Other Miva Products">Other Products<br>ef="http://www.miva.com/ecommerce-software-features/featured-stores#testimon | s        |                                                                                                    |
| 0        | sfnt-conter                                                                                                    | nt                                                                                                    |          |                                                                                                    |
|          |                                                                                                    | s is a powerful and detailed ReadyTheme designed to enhance your online stor<br>!="/product/MIVA-IRONANDWOOL-READYTHEME.html" class="buttonWideWhite">View D                                                                                |          |                                                                                                    |
|          |                                                                                                    |                                                                                                    |          |                                                                                                    |
|          |                                                                                                    | new module allows you to easily add a newsletter signup box to your Miva Me<br>="/product/MIVA-MAILCHIMP.html" class="buttonWideWhite">View Details                                                                                         | erchant  |                                                                                                    |
|          |                                                                                                    |                                                                                                    |          |                                                                                                    |
|          |                                                                                                    | y Review is easy to install, manage and easy for YOUR customers to leave re<br>f="/product/PM-EASY_REVIEW.html" class="buttonWideWhite">View Details                                                                                        | views. 1 |                                                                                                    |
|          |                                                                                                    |                                                                                                    |          |                                                                                                    |

4. Tab key inserts tab (help) - You can check or uncheck this box depending on how you want to tab through the search boxes. If it's checked, it will tab within it's own box. If unchecked, it will tab between the text fields.

| E Menu            | listory 📕 Bookmarks        | k<br>I        |            | Shoes n Stuff - | Q Search                                                         |
|-------------------|----------------------------|---------------|------------|-----------------|------------------------------------------------------------------|
| Home 🗧 Utility Se | ttings 🗧 Template Search a | nd Replace    |            |                 |                                                                  |
| Utility Se        | ttings                     |               |            |                 |                                                                  |
| Template Ba       | sed Batch Reports          | Custom Fields | Custom Fie | ld Groups       | Google Analytics Se                                              |
| Find              | product                    |               |            |                 | Tab key inserts tab (heip)     Match Case In Search     Find All |
| Replace           |                            |               |            |                 | Replace All<br>Replace Selected                                  |